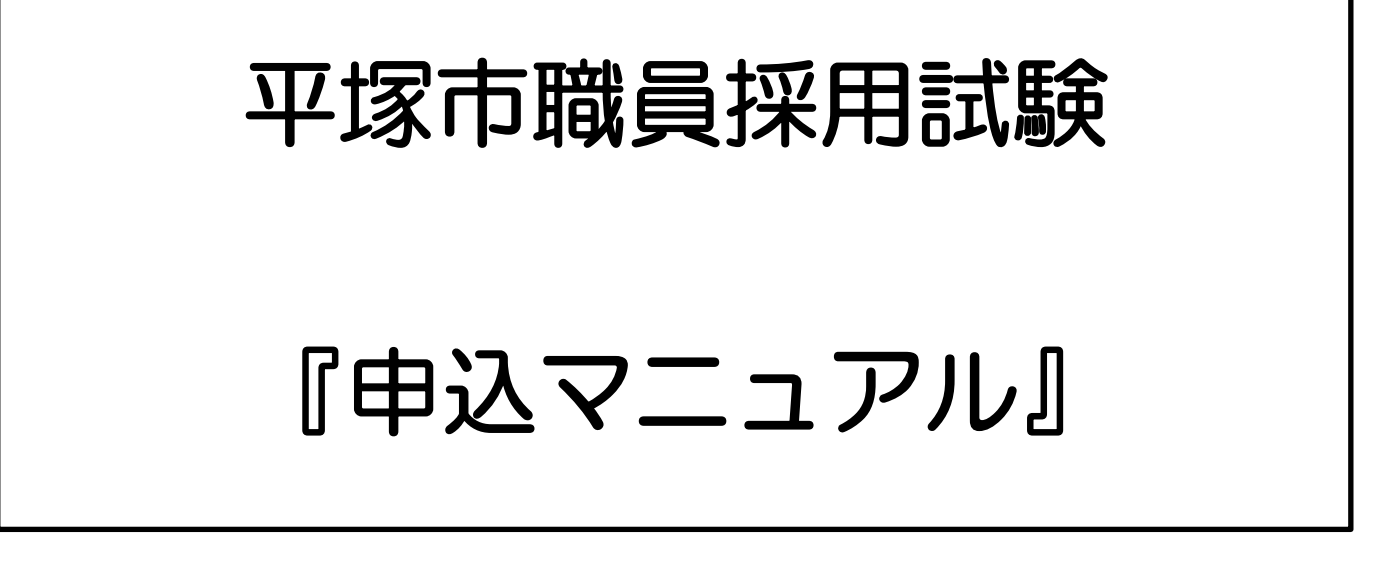

1 申込みの流れ

① 利用者 ID の取得(申込期間以前も取得可能) ②電子申請システムで試験の申込内容を入力

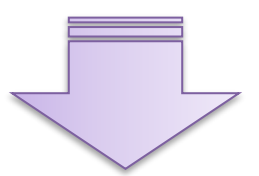

電子申請システムを通じて受験票を発行します。 電子申請システムにログインして受験票を印刷、受験番号を確認してく ださい。 ※受験票が発行されると登録したメールアドレスに連絡が届きます。

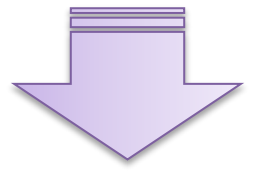

自己アピールシートに必要事項を記入のうえ、郵送または直接、平塚市職 員課宛てに提出する。(締切日必着) ※受験番号は受験票で確認してください。

# 2 利用者 ID の登録

1 <u>「[e-kanagawa](https://dshinsei.e-kanagawa.lg.jp/142034-u/offer/offerList_initDisplay.action) 電子申請」</u>にアクセス

ī

## ※すでに利用者IDをお持ちの方は再度の登録は必要ありません。

※一部、実際の申請画面と異なる箇所がありますが、御了承ください。

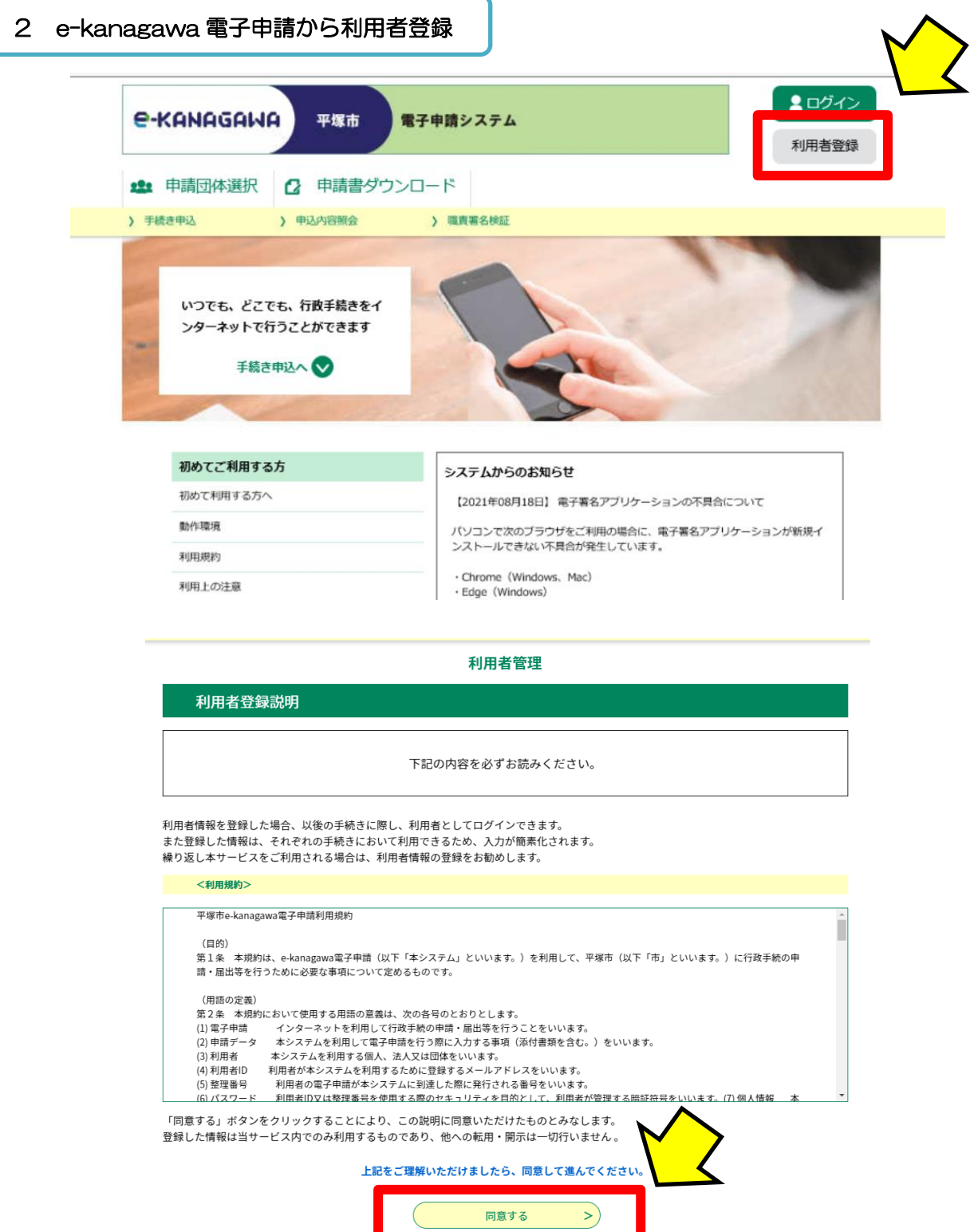

#### 利用者管理

#### 利用者ID入力 (利用者登録)

### 連絡がとれるメールアドレスを入力してください。 ~…。<br>登録いただいたメールアドレスはそのまま利用者IDとなります。<br>「登録する」ボタンを押すと、入力されたメールアドレスに利用者登録画面のURLを記載したメールを送信します。<br>URLにアクセスし、残りの情報を入力して登録を完了させてください。 また、迷惑メール対策等を行っている場合には、「auto-hiratsuka@dshinsei.e-kanagawa.lg.jp」からのメール受信が可能な設定に変更してく ださい。 、<br>上記の対策を行っても、利用者登録画面のURLを記載したメールが届かない場合には、別のメールアドレスを使用して登録を行ってください。 -<br>|なお、送信元のメールアドレスに返信しても問い合わせには対応できません。 。。。<br>最後に、携帯電話のメールでは、初期設定でURLリンク付きメールを拒否する設定をされている場合がありますので、その場合も同様にメール受<br>信が可能な設定に変更してください。

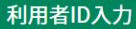

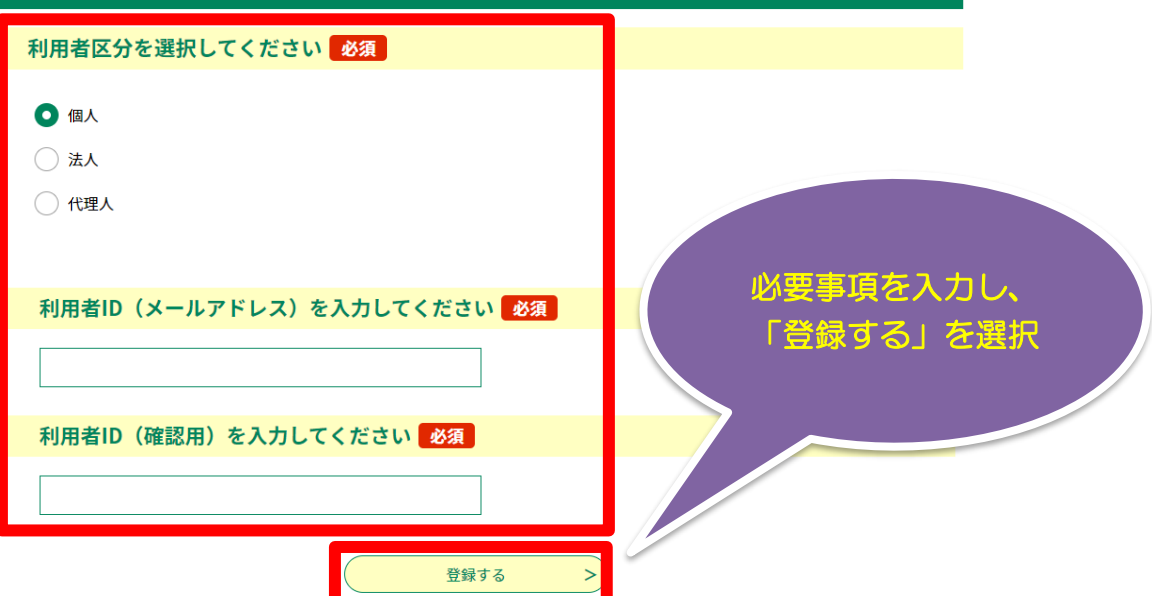

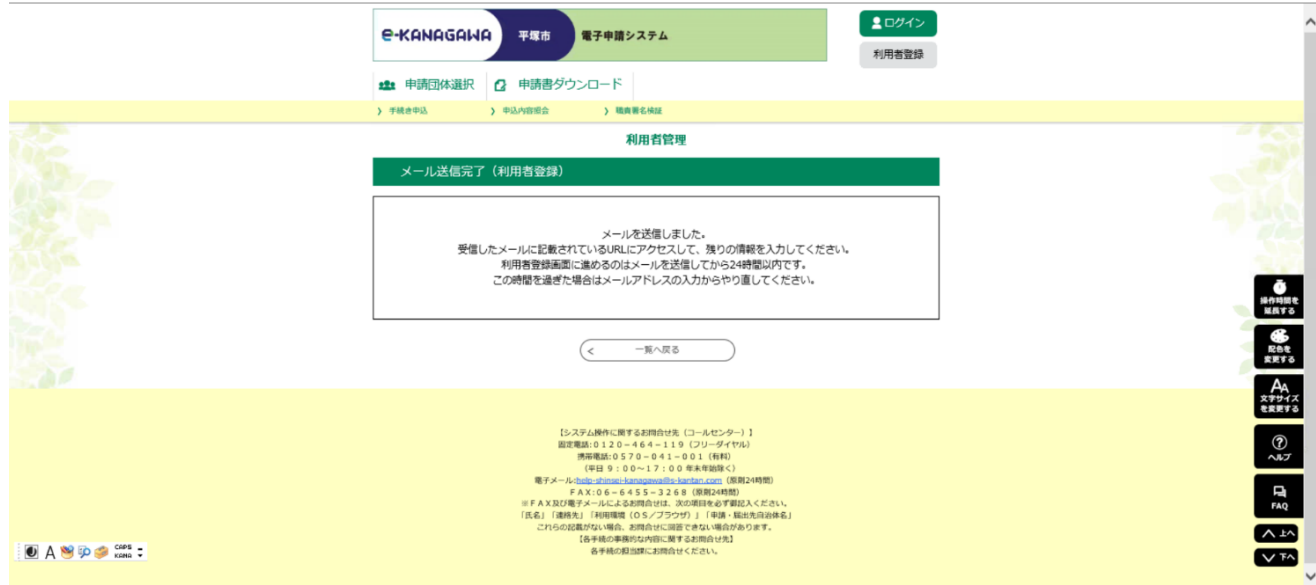

## 3 受信したメールアドレスに記載された URL にアクセスする。

e-kanagawa電子申請を御利用いただきありがとうございます。

利用者登録画面へのURLを送信します。

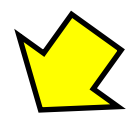

https://dshinsei.e-kanagawa.lg.jp/142034-u/profile/inputUser\_initDisplay.action?userId=aikawa-s%40city.hiratsuka.kanagawa.jp&t=1661912295240

上記のURLにアクセスし情報を入力してください。

※このメールは、e-kanagawa電子申請から配信専用メールで自動的に送信されています。 このメールに御返信いただいても、回答することができません。 お問合せは、以下のコールセンターを御利用ください。

※お問合せ先

コールセンター 固定電話:0120-464-119(平日 9:00〜17:00 年末年始除く) 携帯電話:0570-041-001(平日 9:00〜17:00 年末年始除く 有料) 電子メール: help-shinsei-kanagawa@s-kantan.com (原則24時間) FAX: 06-6455-3268 (原則24時間)

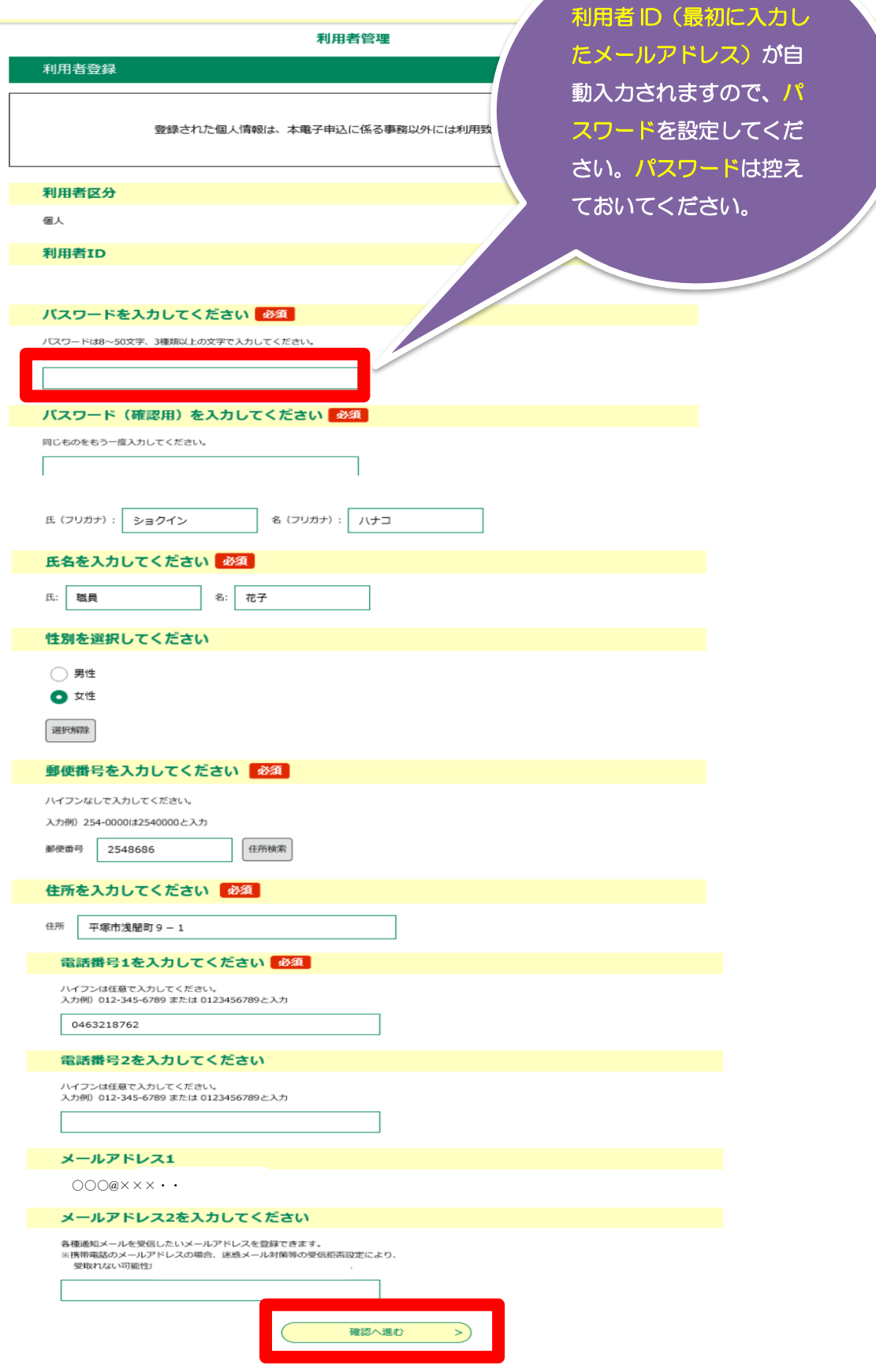

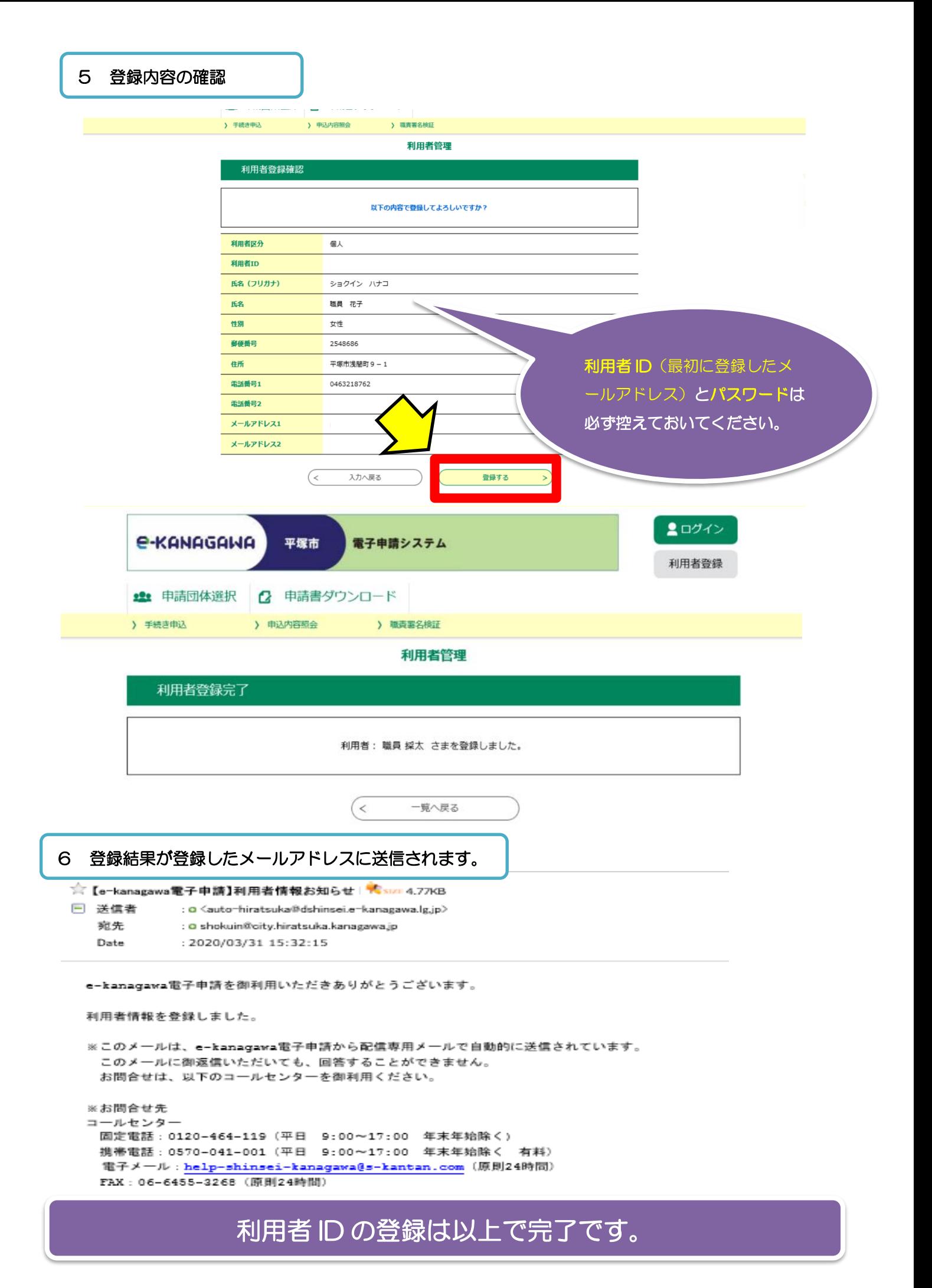

# 3 採用試験の申込み

7 平塚市ウェブサイト[「令和6年度第1回職員採用試験」](https://www.city.hiratsuka.kanagawa.jp/jinji/page-c_00933.html)又[は平塚市電子申請に](https://dshinsei.e-kanagawa.lg.jp/142034-u/offer/offerList_initDisplay.action)アクセスする。

# 申込期間・申込方法

「(1) 電子申請」、「(2) 自己アピールシート提出」の両方の手続きが必要です。 どちらか一方でも手続きが完了していないと、申込みを受け付けることができません。 申込み方法の詳細は、申込みマニュアル (PDF2MB) を参照してください。

# (1) 電子申請

令和6年3月15日(金曜日)午前9時~4月10日(水曜日)午後1時(期間内は24時間申込み可)

「e-kanagawa平塚市電子申請(神奈川県電子自治体共同運営サービス)」から申込みをしてくださ  $\downarrow$ 

ログインに必要な 「利用者ID」と「パスワード」、申込みが完了すると通知される「整理番号」と 「パスワード」は必ず控えておいてください

下記リンクボタンから申請に進んでくた

• 平塚市電子申請システム (外部リンク)

※令和6年4月11日 (木曜日)、12日 (金曜日) に電子申請システムを通じて「受験票(受験番号通 知)」を発行します。

令和6年度第1回 平塚市職員採用試験 ■■ 申請団体選択 2 申請書ダウンロード ) 手続き申込 > 申込内容照会 ) 職員署名検証 手続き申込 利用者ログイン 手続き名 令和6年度第1回 平塚市職員採用試験\_test 登録した利用者 受付時期 2024年3月6日8時30分~2024年4月10日17時00分 ID とパスワード この手続きは利用者登録せずに、利用することはできません。<br>- 利用者登録した後、申込みをしてください。 を入力する 利用者登録 既に利用者登録がお済みの方 利用者IDを入力してください 利用者登録時に使用したメールアドレス、<br>または各手続の担当部署から受領したIDをご入力ください。 パスワードを入力してください ・x;naanawsnexeといい。<br>または各手続の担当部署から受領したパスワードをご入力ください。<br>忘れた場合、「パスワードを忘れた場合はこちら」より再設定してください。 メールアドレスを変更した場合は、ログイン後、利用者情報のメールアドレスを変更くだ - ドを忘れた場合はこちら ログイン

8 平塚市電子申請システム

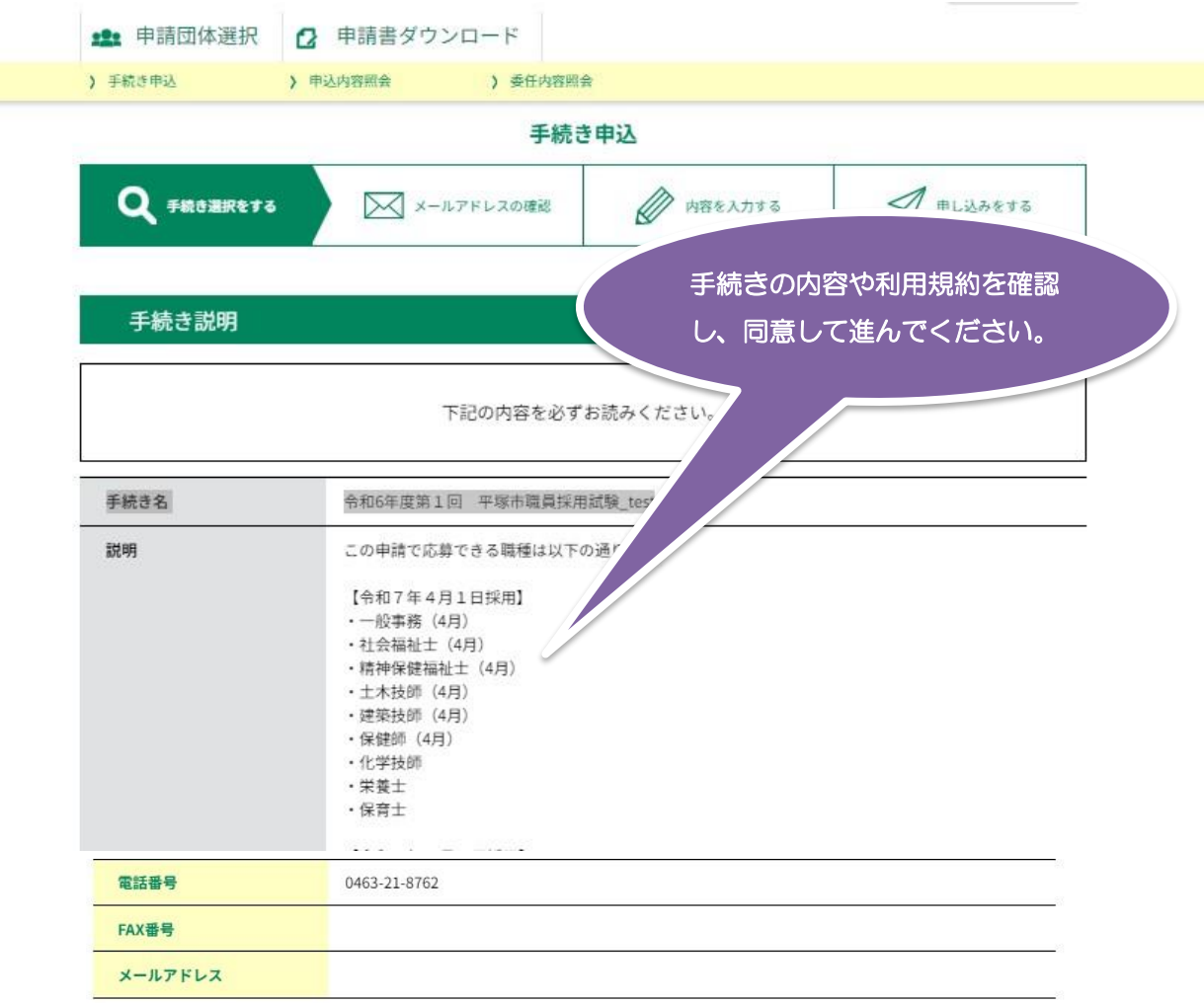

**CONTRACTOR** 

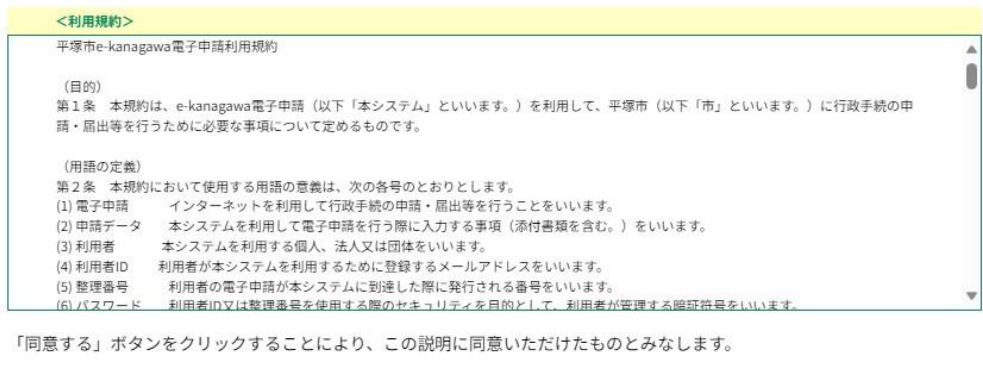

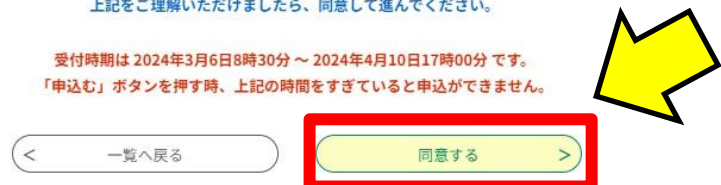

## 申込項目を入力する

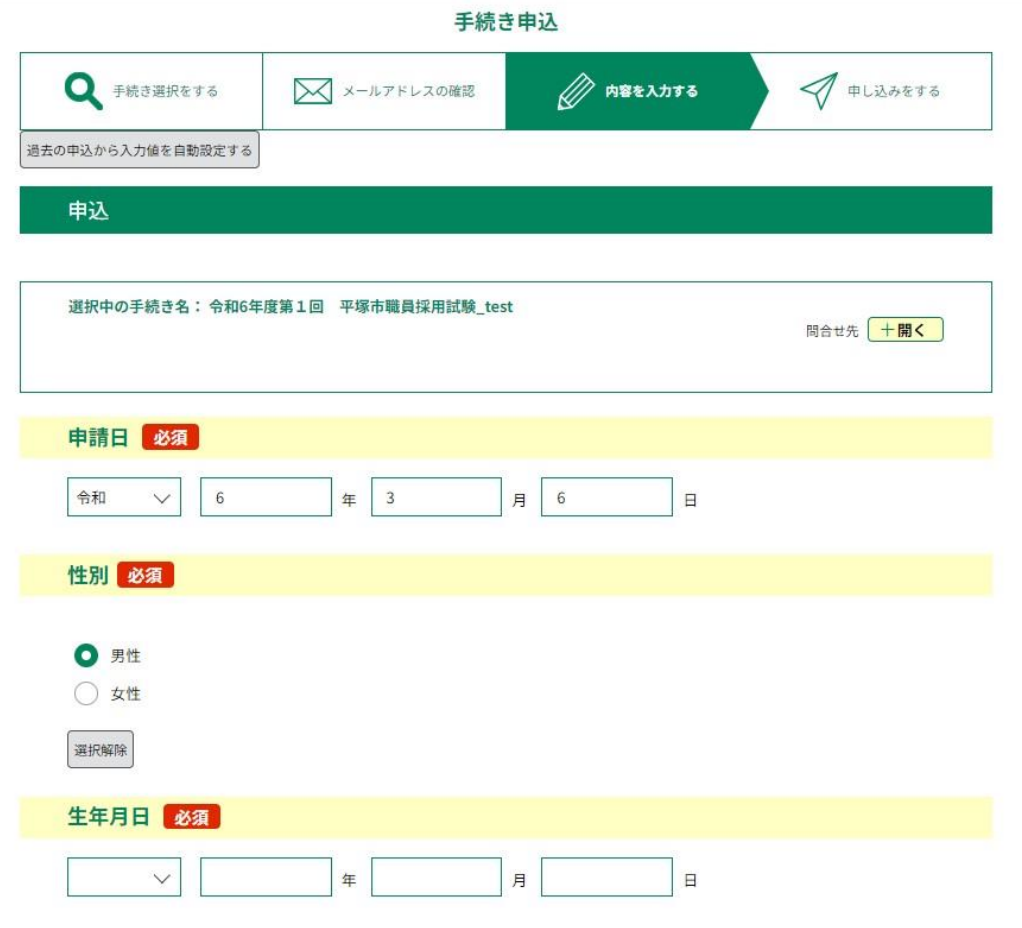

※それぞれの入力項目の詳細については次ページを参考にしてください。

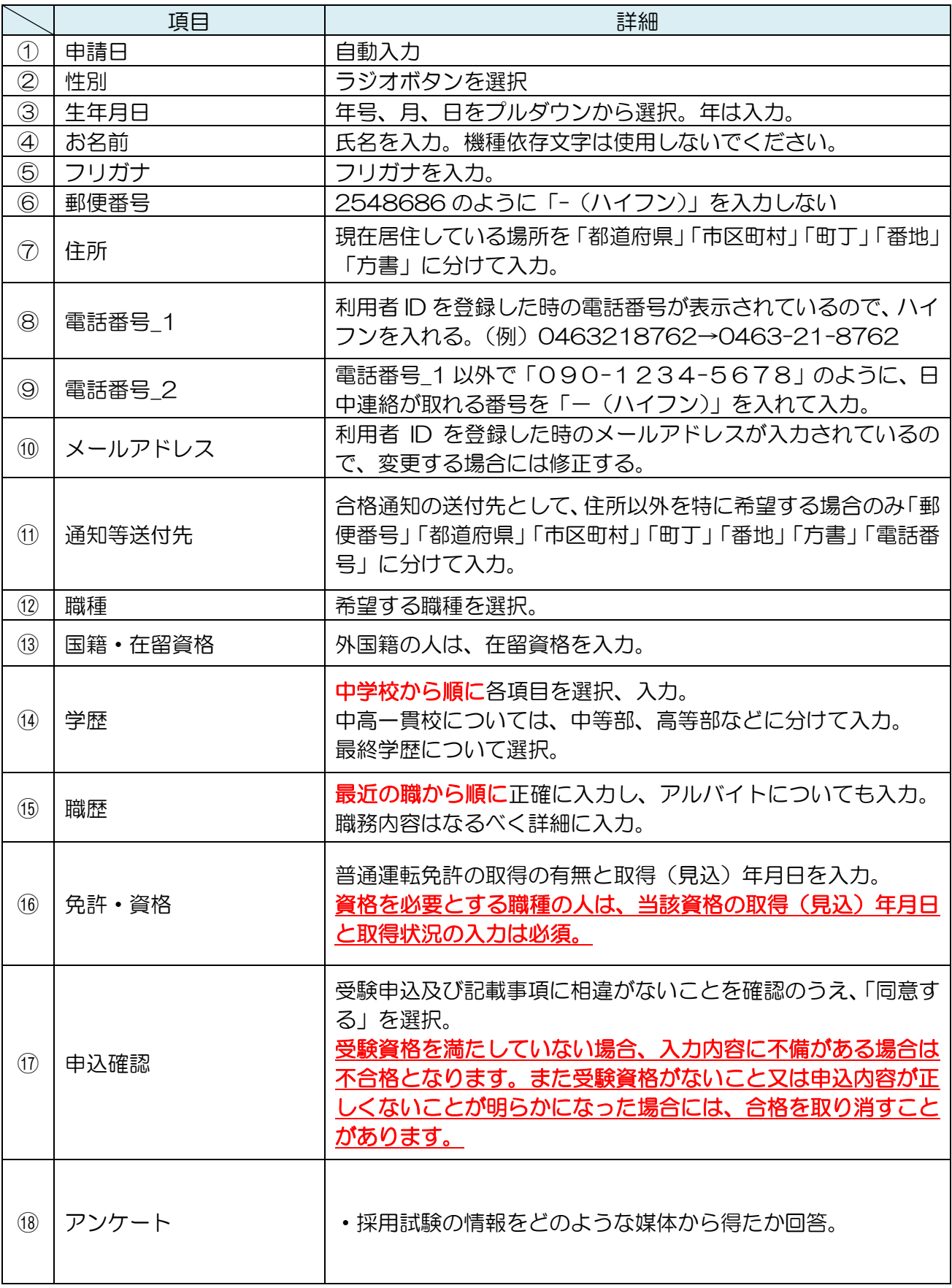

#### 申込確認

## まだ申込みは完了していません。

※下記内容でよろしければ「申込む」ボタンを、修正する場合は「入力へ戻る」ボタンを押してください。

令和6年度第1回 平塚市職員採用試験\_test

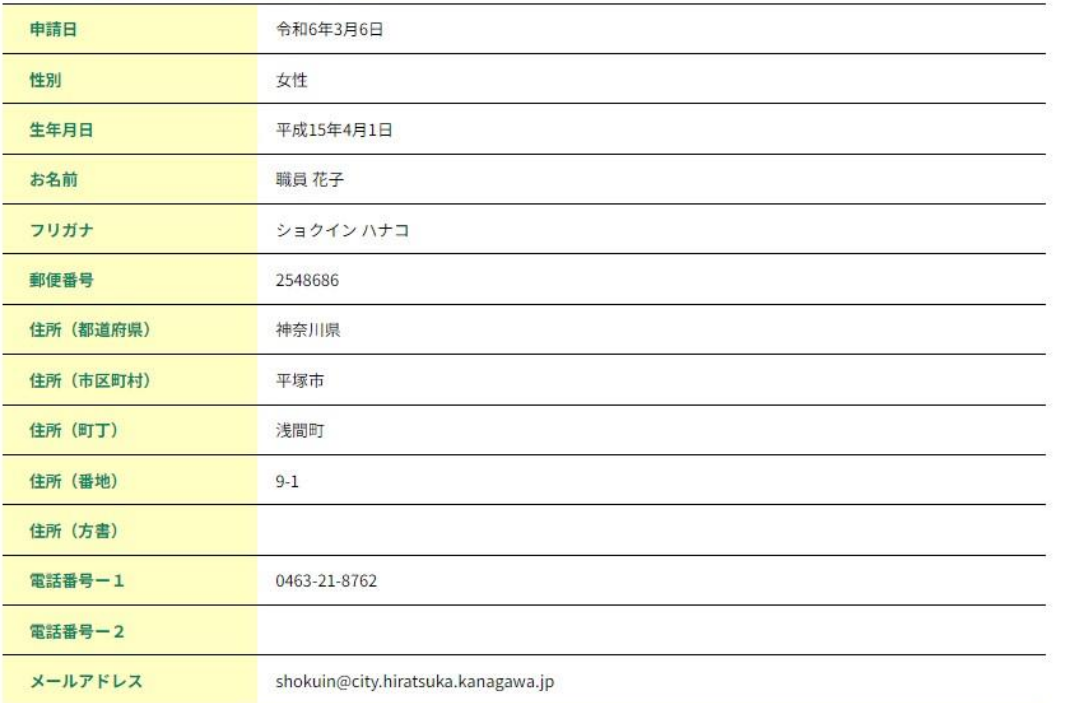

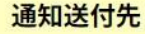

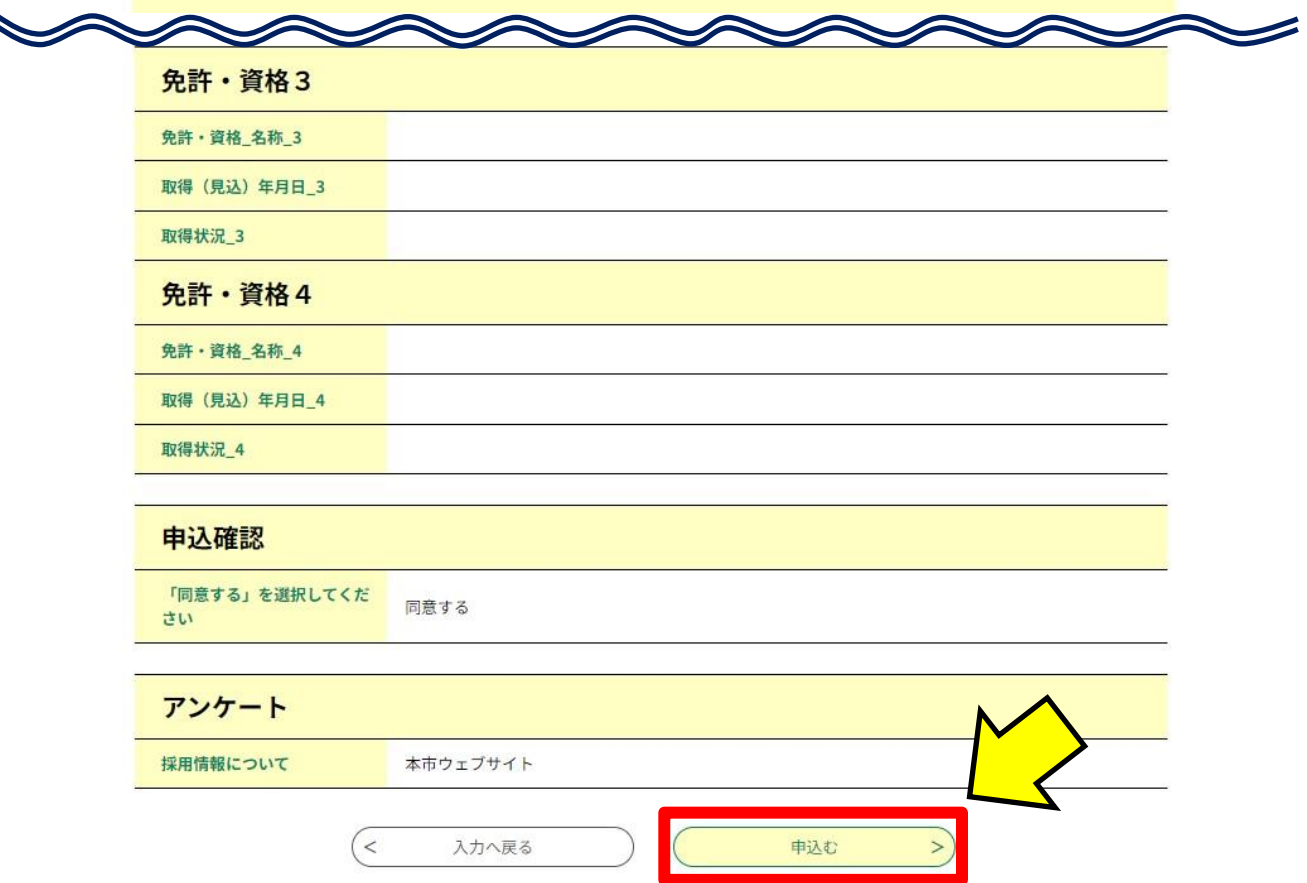

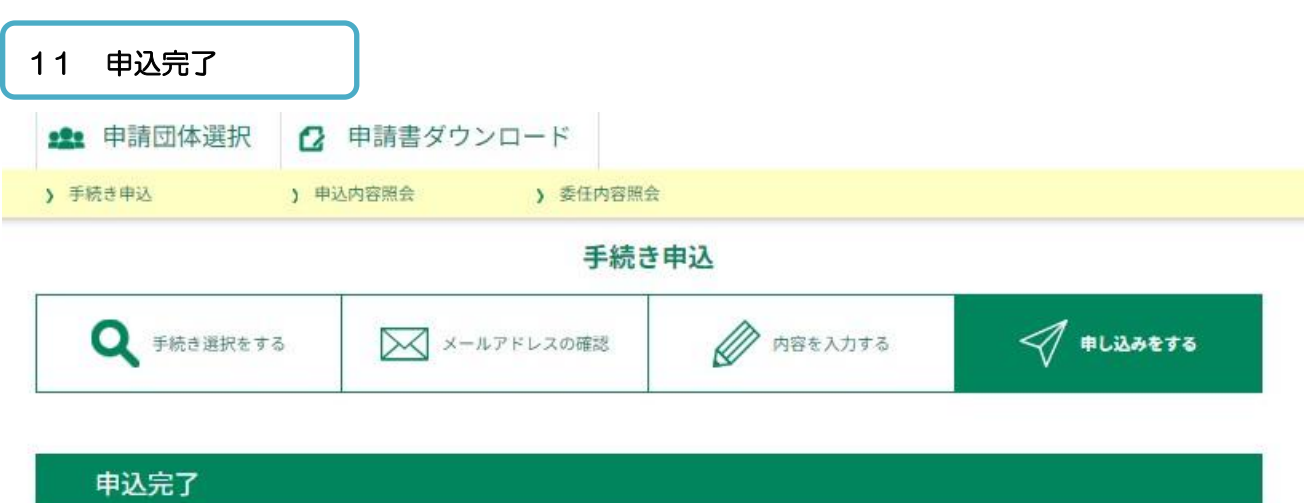

令和6年度第1回 平塚市職員採用試験 testの手続きの申込を受付しました。

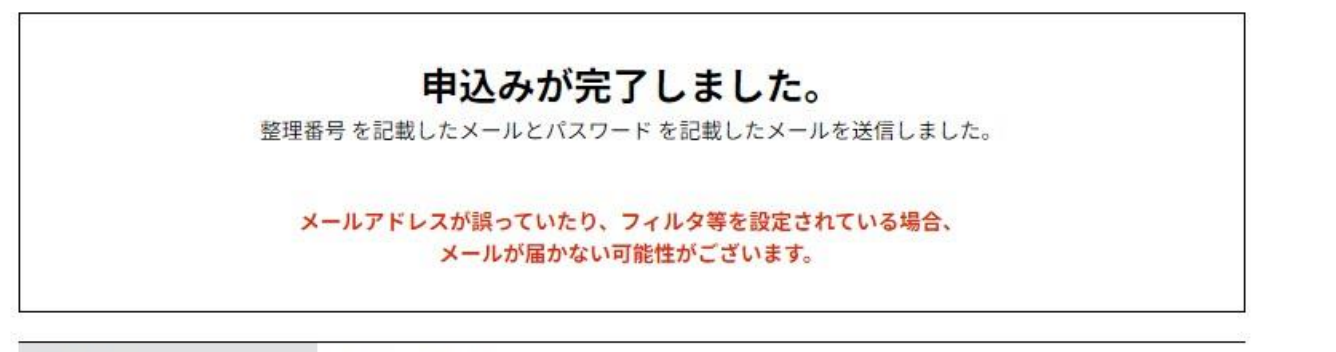

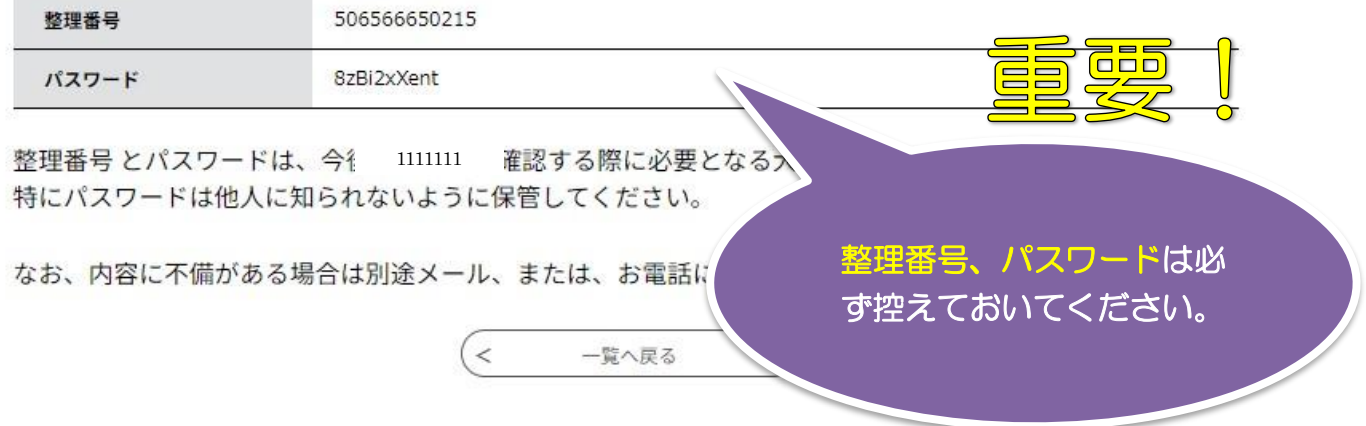

※手続きが完了すると「申込完了パスワード通知メール」と「到達通知メール」とが届き ます。

# 4 申請状況照会

## 12 申請状況照会

# 「甲込完了パスワード通知メール】

: o <auto-hiratsuka@dshinsei.e-kanagawa.lg.jp> □ 送信者 宛先 o shokuin@city.hiratsuka.kanagawa.jp  $\mathcal{L}_{\mathbf{r}}$ Date : 2024/03/06 09:28:22 経路情報 ▶ : ● ▶ P

e-kanagawa電子申請

以下の手続きへの申込に係る整理番号のパスワードをお届けします。

手続き名: 令和6年度第1回 平塚市職員採用試験\_test

パスワード: 8zBi2xXent

【ご注意】

このメールは自動配信メールです。 返信等されましても応答できませんのでご注意ください。

【令和6年度職員採用試験】到達通知

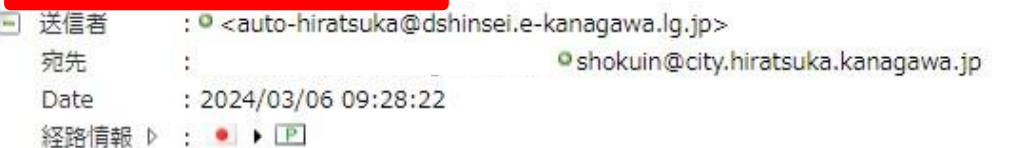

e-kanagawa電子申請

整理番号: 506566650215

e-kanagawa電子申請 (平塚市) からの申請到達メールです。

※受付は完了しました。 平塚市からの受験票発行のお知らせをお待ちください。 ※申込内容の確認は、以下のURLにアクセスして、申込内容照会を行ってください。 e-kanagawa雷子申語 申込内容照会URL:◆パソコン、スマートフォンはこちらから https://dshinsei.e-kanagawa.lg.jp/142034-u/inquiry/inquiry\_initDisplay

※このメールは、e-kanagawa電子申請から配信専用メールで自動的に送信されています。 このメールに御返信いただいても、回答することができません。

※お問合せ先

フリーダイヤル: 0120-464-119 (9:00~17:00) FAX :06-6455-3268 (原則24時間) 電子メール : help-shinsei-kanagawa@s-kantan.com 申込内容照会

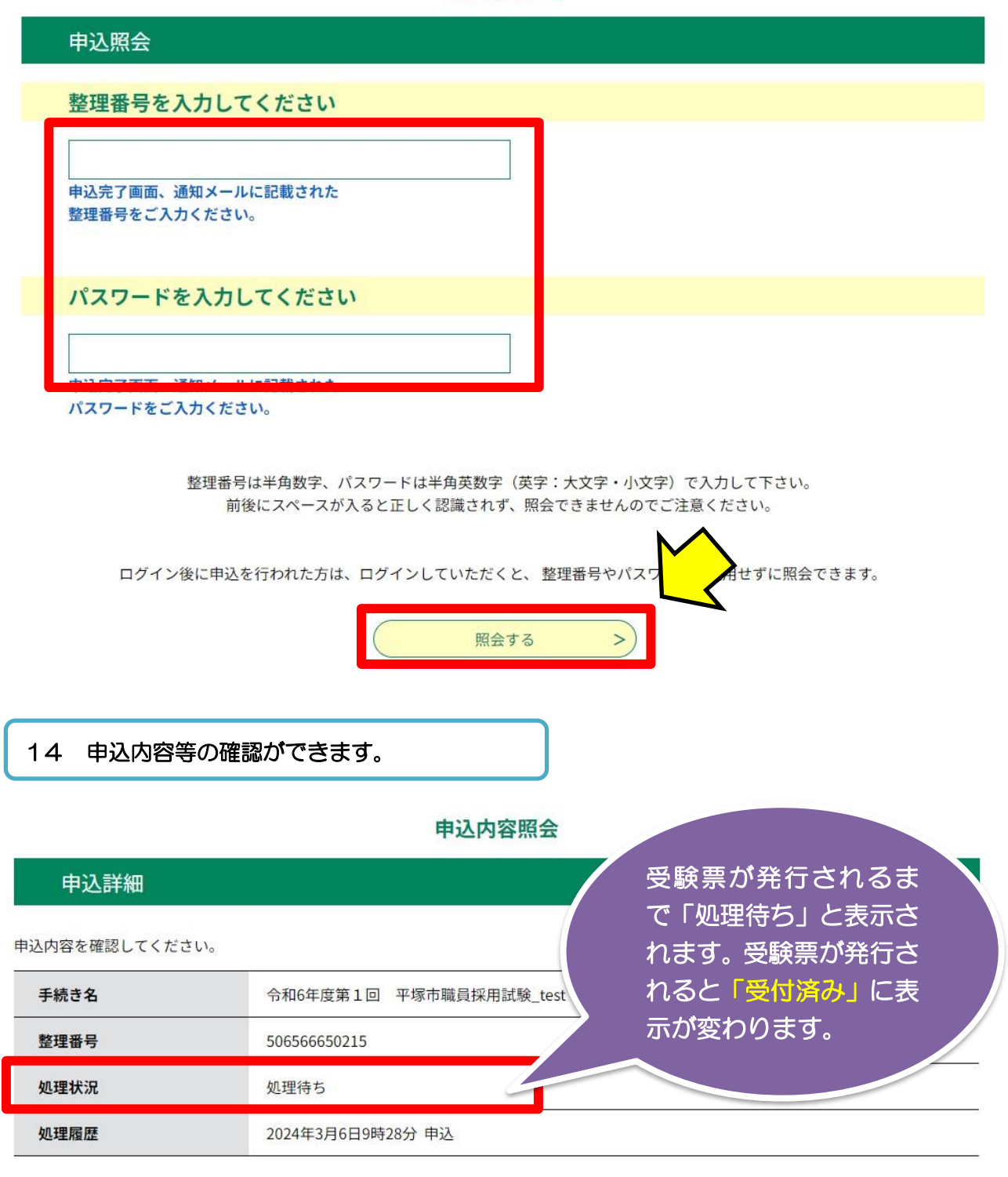

### 伝達事項

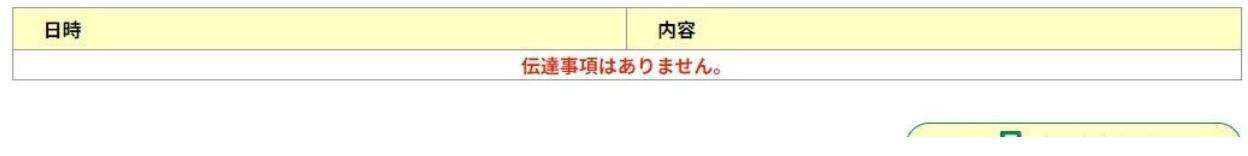

-------以下、申込内容が表示されます。-------

## 5 受験票印刷 15 受験票発行のお知らせ(メール)の到達 ☆ 【平塚市採用試験】受験票の発行について : · < auto-hiratsuka@dshinsei.e-kanagawa.lg.jp> □ 送信者 受験票を発行する日は、 宛先 · shokuin@city.hiratsuka.kanaga Date : 2024/03/07 18:55:00 募集案内に記載しています 経路情報 ▶ : ● ▶ P e-kanagawa電子申請 (平塚市) からのお知らせです。 令和6年度平塚市職員採用試験の受験票を発行しました。 受験票の確認は、以下のURLにアクセスし、ログインして、申込内容照会を行ってください。

各選考では受験票の提示が必要となります。画面提示が可能なスマートフォン等の端末もしくは紙に印刷した受験票を、必ず に持参してください。 なお、受験票の再発行はできません。

e-kanagawa雷子申請 (平塚市) https://dshinsei.e-kanagawa.lg.jp/142034-u/profile/userLogin.action

※このメールは、e-kanagawa電子申請から配信専用メールで自動的に送信されています。 このメールに御返信いただいても、回答することができません。

#### ※お問合せ先

フリーダイヤル: 0120-464-119 (9:00~17:00) FAX : 06-6455-3268 (原則24時間) 電子メール : help-shinsei-kanagawa@s-kantan.com

#### 「利用者ID」と「パスワード」を入力する 16

利用者管理

利用者ログイン

既に利用者登録がお済みの方

利用者IDを入力してください

利用者登録時に使用したメールアドレス、 または各手続の担当部署から受領したIDをご入力ください。

パスワードを入力してください

利用者登録時に設定していただいたパスワード、 または各手続の担当部署から受領したパスワードをご入力ください。 忘れた場合、「パスワードを忘れた場合はこちら」より再設定してください。

メールアドレスを変更した場合は、ログイン後、利用者情報のメールアドレスを変更ください。

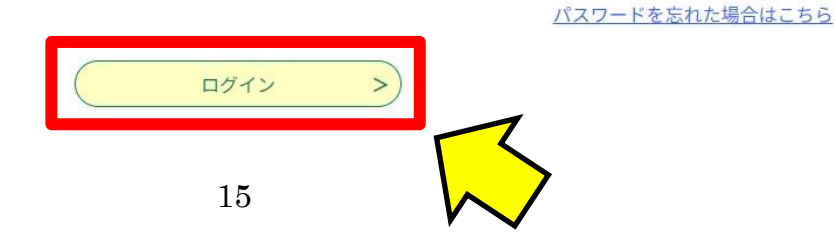

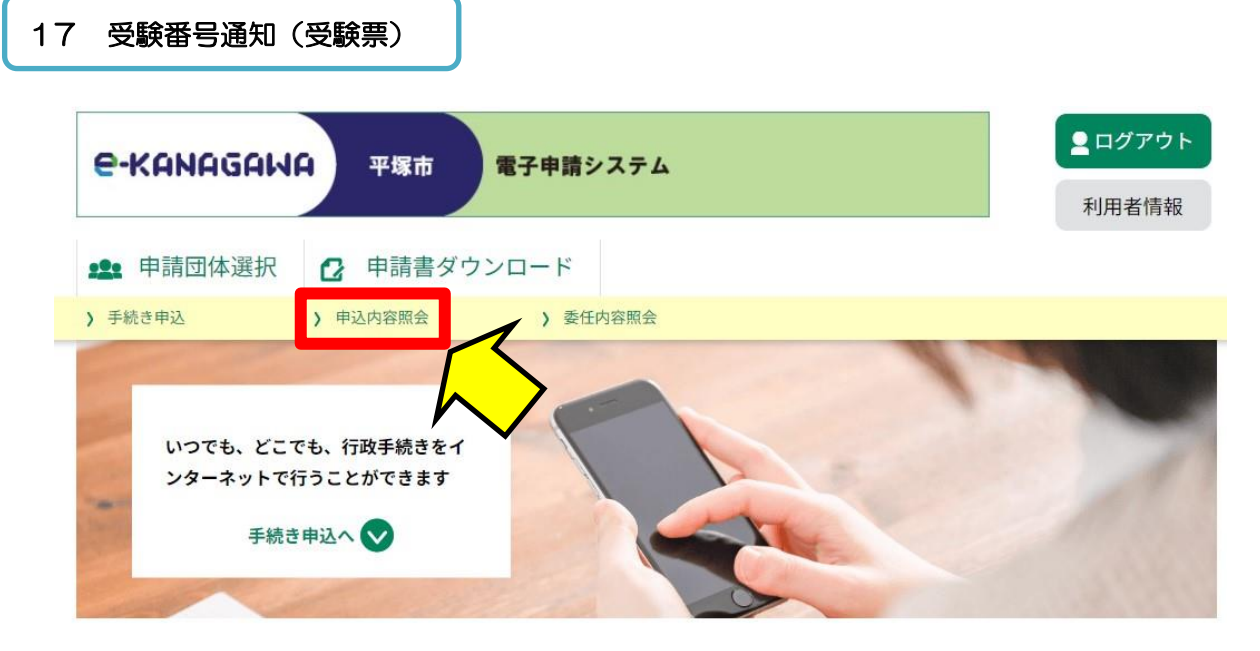

### ようこそ、相川慎太朗さま

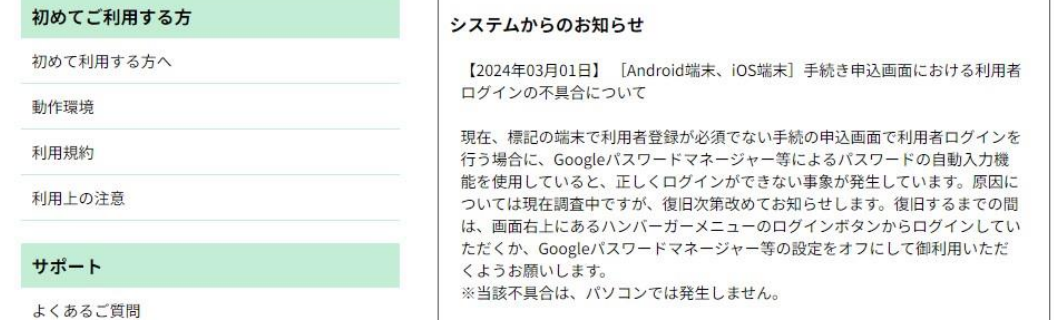

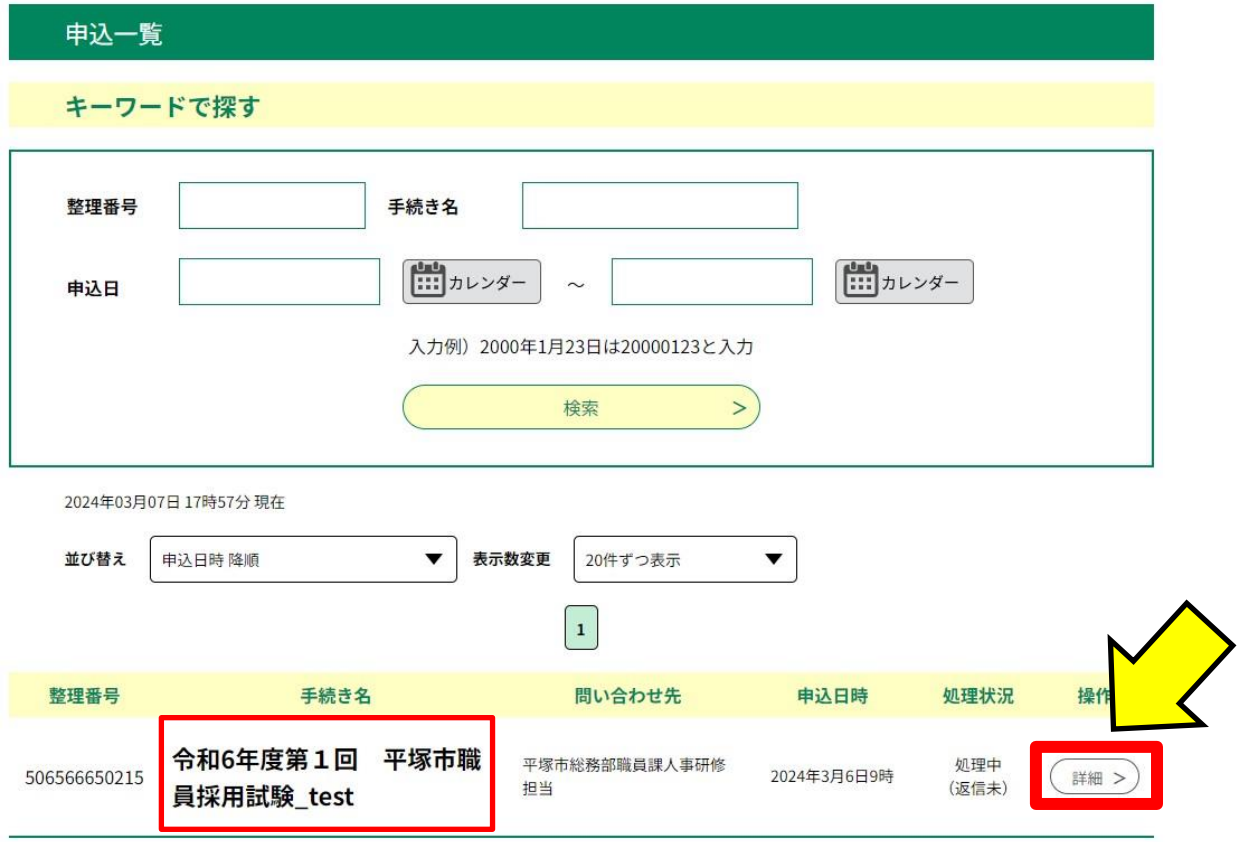

申込詳細

申込内容を確認してください。

#### ※添付ファイルは一度パソコンに保存してから開くようにしてください。

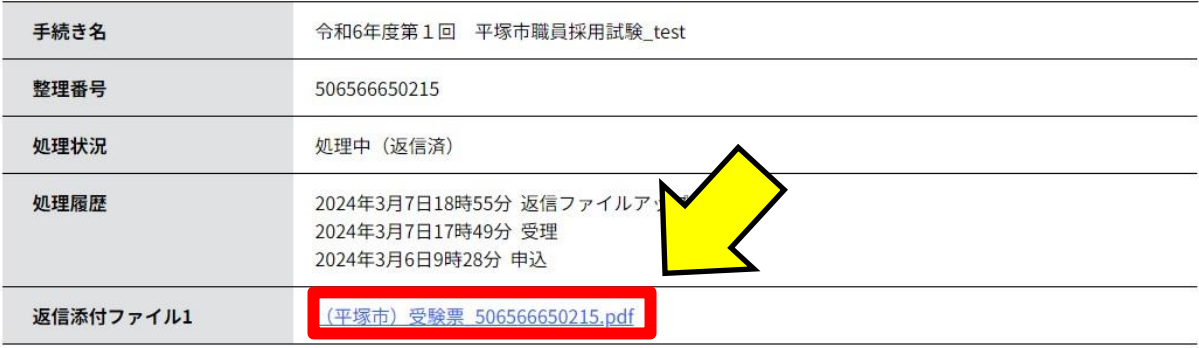

#### 伝達事項

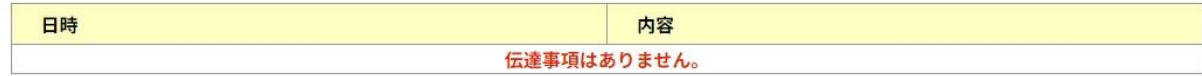

## 18 受験票

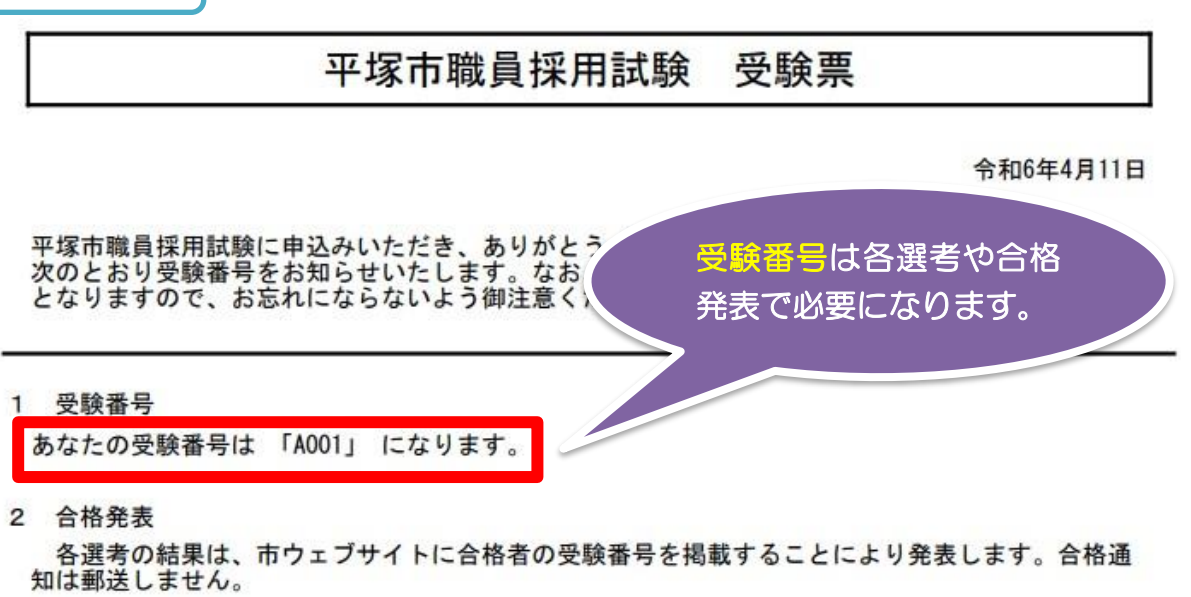

3 各選考の期日や集合時間、集合場所

合格発表時に、市ウェブサイトに次選考の詳細を掲載します。十分御確認の上、お間違えのない<br>よう御注意ください。

- 4 その他
	- (1) 各選考では、本受験票の画面または印刷した紙の受験票の提示が必要です。また筆記用具は必ず持 参してください。
	- (2) 試験のための駐車場は用意していませんので、自家用車での来場は御遠慮ください。
	- (3) 受験辞退の場合は、事前に御連絡ください。

申込等は以上です。